## Adobe Sign Workflow - Z | Z (µ • š

1. Login to Adobe Sign: https://sign.csueastbay.ed0ontinue with Google.

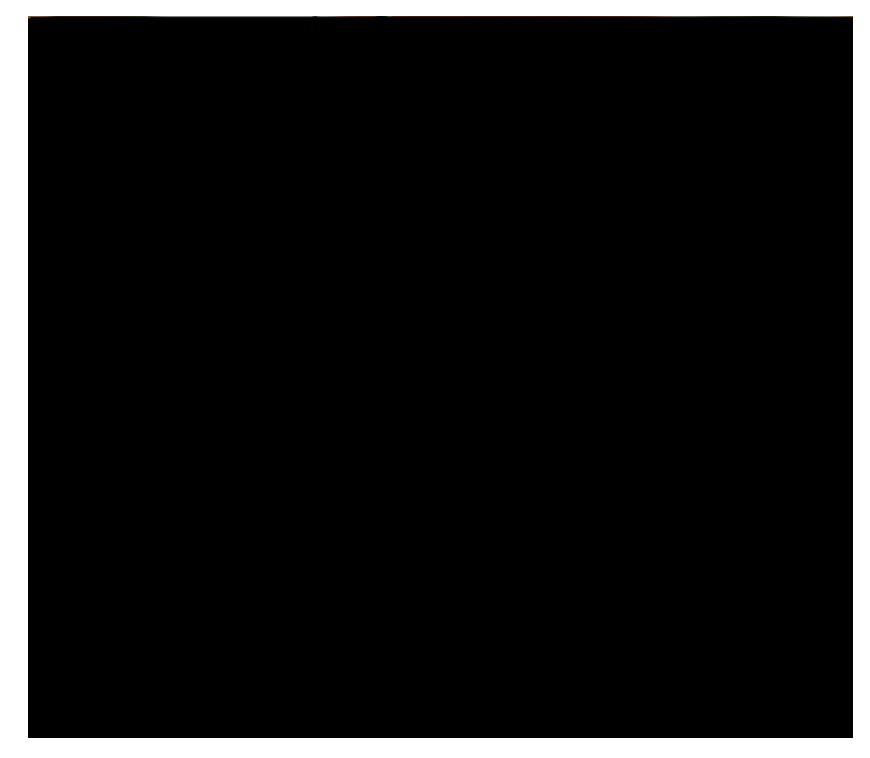

2. Enter your university email address.

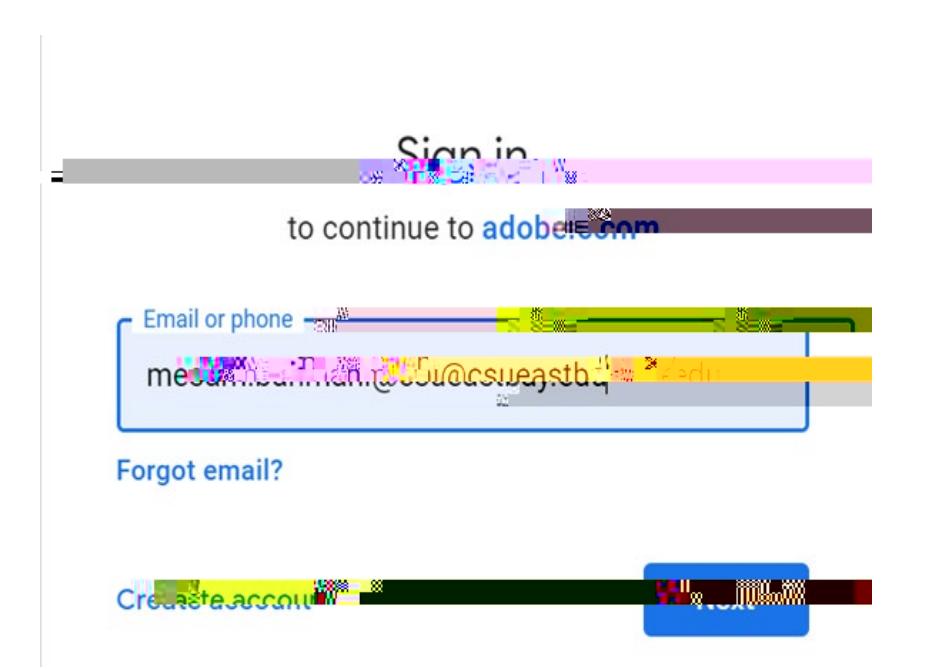

3. **Authenticate with your NetID and password.**

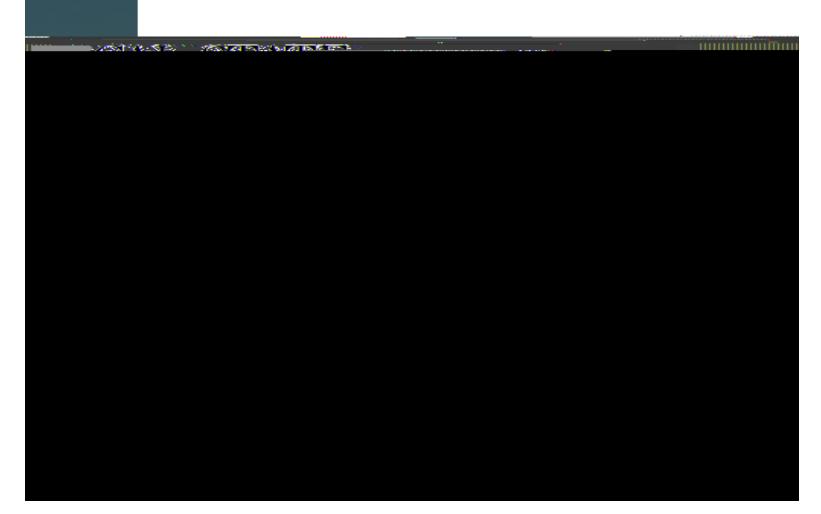

4. **Go to the Use a Workflow section and scroll down to access the form labeled "AP- Check Request". Then, click Start.**

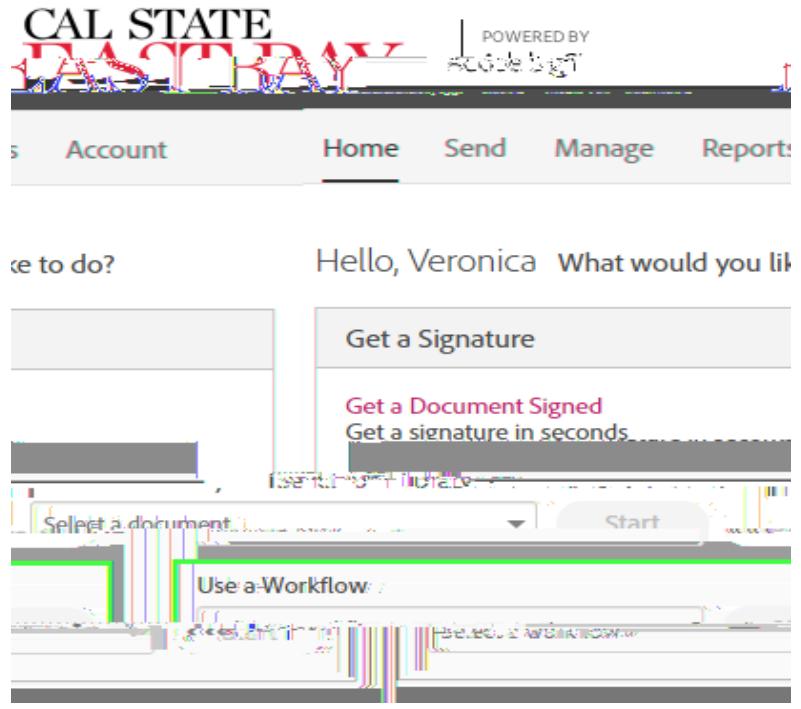

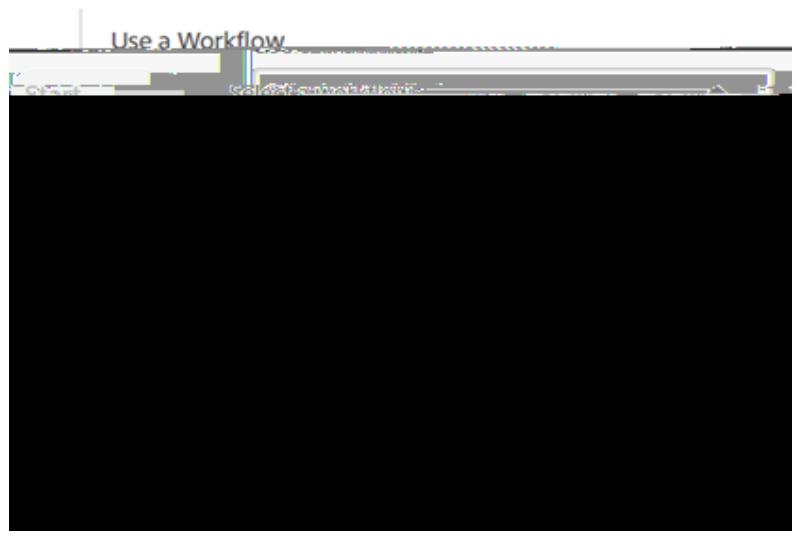

5. Routing the form: (Either Managers or Employees can initiate)<br>a. In the Prepared t